# How to set up a periodic root password reset cronjob on servers?

**Overview:** This article provides instructions for periodically resetting/rotate root passwords on servers, enabling automated password changes, and manually resetting passwords via the web GUI and shell.

Password rotation in SSH is an important security practice that helps mitigate the risk of unauthorized access due to compromised credentials. Here's how to implement password rotation for SSH.

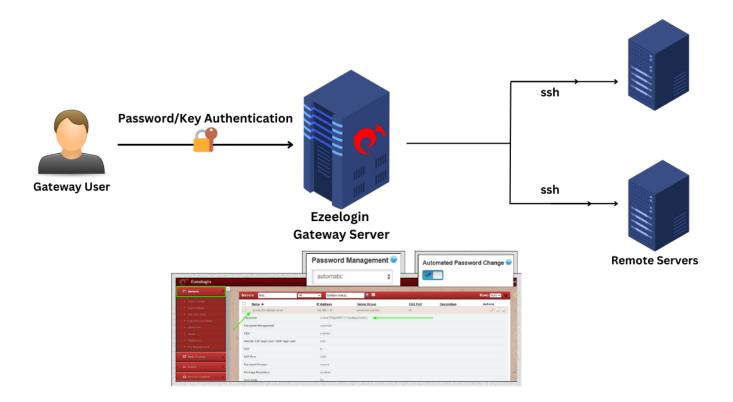

#### 1. How to enable automated password change for all servers?

Step 1(A): In order to automatically reset the password on all servers, navigate to Settings - > Security - > Enable Automated Password Change.

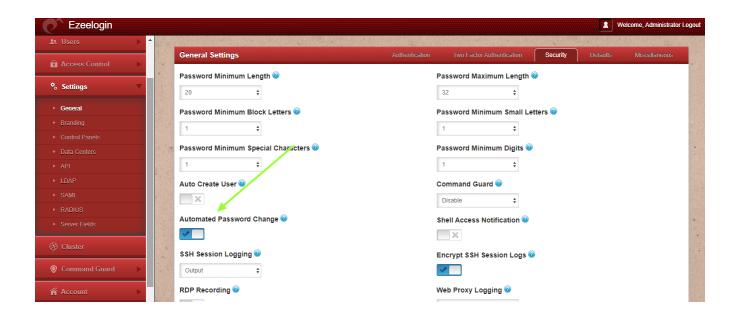

## 2. How to view the updated password of the server from Ezeelogin GUI and shell (ezsh)?

Step 2(A): Login to Ezeelogin GUI, navigate to Servers -> + icon to view the server details.

| ≡ Servers      |                         |                     | and the second second second second second second second second second second second second second second second | N. Contraction |             |               |
|----------------|-------------------------|---------------------|----------------------------------------------------------------------------------------------------|----------------|-------------|---------------|
|                | Servers find            | All v domain loo    | kup 🥝 🖾                                                                                                    |                |             | Rows Auto 🗸 🖉 |
|                | □ <u>Name</u> ↓         | IP Address          | Server Group                                                                                                    | SSH Port       | Description | Actions       |
|                | - production.debian.s   | server 192.168.1.12 | production servers                                                                                               | 22             |             | /             |
|                | Password                | xUBuk7P9@IQPF       | /hY7Qk)Bgau7dGQU.                                                                                                |                | -           |               |
|                | Password Management     | automatic           |                                                                                                    |                |             |               |
|                | SSH                     | enabled             |                                                                                                    |                |             |               |
|                | Remote SSH login user / | RDP login user root |                                                                                                    |                |             |               |
|                | RDP                     | Ν                   |                                                                                                    |                |             |               |
| Web Portals    | RDP Port                | 3389                |                                                                                                    |                |             |               |
| t Users        | Password Prompt         | ssword:             |                                                                                                    |                |             |               |
|                | Privilege Escalation    | disabled            |                                                                                                    |                |             |               |
| Access Control | Host Node               | No                  |                                                                                                    |                |             |               |
| Settings       | Use DNS                 | Inherit             |                                                                                                    |                |             |               |
| 🛞 Cluster      | CP Use DNS              | Inherit             |                                                                                                    |                |             |               |

**Step 2(B):** Login to Ezeelogin backend (ezsh), navigate to any server using the up and down arrow keys and lick on the tab key to <u>view server details</u>.

|                                                         | <u>Server details</u> |                                                                                                    |
|---------------------------------------------------------|-----------------------|----------------------------------------------------------------------------------------------------|
| Name<br>IP<br>SSH port<br>SSH User<br>Password<br>Group |                       | <pre>: production.debian.server<br/>: 192.168.1.12<br/>: 22<br/>: root<br/>: xUBuk7P9@!QPF/hY7Qk)Bgau7dGQU.<br/>: production servers</pre> |
|                                                         |                       |                                                                                                    |

Make sure to keep the password management option to "Automatic" for password reset to work.

#### 3. How to Set Up Periodic Password Resets/Password rotation

To set up a periodic password reset using cron jobs, you can schedule the script to run daily, weekly, or monthly based on your requirements. Here's how to add those cron jobs to your server.

Below are examples of how to set up the cron job for daily, weekly, and monthly resets. Add the following lines to your crontab:

Daily Reset (at 1 AM every day):

0 1 \* \* \* php /usr/local/ezlogin/mass\_passwd\_reset.php

Weekly Reset (at 1 AM every Sunday):

0 1 \* \* 0 php /usr/local/ezlogin/mass\_passwd\_reset.php

Monthly Reset (at 1 AM on the 1st of every month):

0 1 1 \* \* php /usr/local/ezlogin/mass\_passwd\_reset.php

Verify Cron Jobs: You can list your cron jobs to verify that they were added correctly:

root@gateway:~# crontab -1

This way, you can ensure periodic root password resets by enabling automated changes in Ezeelogin, verifying through the GUI or shell, and configuring the cronjob with the specified entry for seamless automation.

4. How to reset the password on selected servers?

**Step 3(A):** Login to Ezeelogin GUI, select the server -> click on the arrow button on the topright corner -> **Reset password on selected servers.** 

| Servers V         | Servers find                      | All 🗸                                 | domain lookup 🥥 🖆                     |          | Rows Auto 🗸                   |
|-------------------|-----------------------------------|---------------------------------------|---------------------------------------|----------|-------------------------------|
| Server Groups     | □ <u>Name</u> ↓                   | IP Address                            | Server Group                          | SSH Port | Description Actions           |
| Super Groups      | + production.centos.server        | 192.168.43.7                          | production windows servers            | 22       | 1.                            |
| Sub SSH Users     | + production.debian.server        | 192.168.1.12                          | production servers                    | 22       | 1.                            |
| Sub SSH User Maps | production.ubuntu.server          | 192.168.43.201                        | production servers                    | 22       | /                             |
| mExec lists       | -                                 |                                       |                                       |          | 1                             |
| Import            |                                   |                                       |                                       |          | Reset password on selected se |
| Global Key        |                                   |                                       |                                       |          | Reset password on selected se |
| Key Management    |                                   | · · · · · · · · · · · · · · · · · · · | · · · · · · · · · · · · · · · · · · · |          |                               |
| Web Portals       | and the state of the state of the |                                       |                                       |          |                               |
|                   | and the second second             |                                       |                                       |          |                               |
| Users 🕨           |                                   |                                       |                                       |          |                               |
| Access Control    |                                   |                                       |                                       |          |                               |
|                   |                                   |                                       |                                       |          |                               |

#### 3. How to reset passwords on all servers?

Step 3(A): Keep the password management "Automatic" on all servers for reset password to work.

| Ezeelogin                                      |                          | Welcome, Administrator Logi            |
|------------------------------------------------|--------------------------|----------------------------------------|
| 🗄 Servers 🔻 🗖                                  | Edit Server              |                                        |
| Server Groups     Super Groups                 | Hostname                 | IP Address(es) 🥹                       |
| <ul> <li>Sub SSH Users</li> </ul>              | production.debian.server | 192.168.1.12                           |
| ▶ Sub SSH User Maps                            | SSH Private Key 🕝        | SSH Password / RDP Password            |
| mExec lists     Import                         |                          | *******                                |
| <ul> <li>Import</li> <li>Global Key</li> </ul> | SSH Key Passphrase @     | Clear 🚇                                |
| <ul> <li>Key Management</li> </ul>             |                          | Server Group                           |
| ■ Web Portals                                  | Password Management 2    | production servers 🛊                   |
| tt Users ►                                     | automatic 🛊 <            | SSH                                    |
|                                                | SSH Port                 | enabled 🛟                              |
| Access Control                                 | 22                       | Remote SSH login user / RDP login user |
| <sup>©</sup> ₀ Settings ►                      | Control Panel @          | root                                   |
| 🛞 Cluster                                      | None 🗘                   | Datacenter 🥹                           |

Step 3(B): Click on Reset password on all servers to reset passwords on all servers.

| Servers 🔻         |                                                                                                    |                       |                                       |                         | Nº CONTRACTOR         |                            |
|-------------------|----------------------------------------------------------------------------------------------------|-----------------------|---------------------------------------|-------------------------|-----------------------|----------------------------|
|                   | Servers find                                                                                                    | All 🗸                 | domain lookup 🥥 🛙                     |                         |                       | Rows Auto -                |
| Server Groups     | □ <u>Name</u> ↓                                                                                                    | IP Address            | Server Group                          | SSH Port                | Description           | Actions                    |
| Super Groups      | + production.centos.server                                                                                                    | 192.168.43.7          | production windows servers            | 22                      |                       | /                          |
| Sub SSH Users     | + production.debian.server                                                                                                    | 192.168.1.12          | production servers                    | 22                      |                       | /                          |
| Sub SSH User Maps | + production.ubuntu.server                                                                                                    | 192.168.43.201        | production servers                    | 22                      |                       | /                          |
| mExec lists       |                                                                                                    |                       |                                       |                         |                       | 1-3                        |
| Import            | -                                                                                                    |                       |                                       |                         |                       | 1-3                        |
| Global Key        | a the second second second second second second second second second second second second second second second                                                                                                    |                       |                                       |                         | the the second second |                            |
| Key Management    |                                                                                                    |                       | · · · · · · · · · · · · · · · · · · · |                         | Re                    | eset password on all serve |
| Web Portals       | The Standard . 1                                                                                                    |                       |                                       |                         |                       | /                          |
| Theb Fortails     | and the second second                                                                                                    |                       |                                       |                         |                       |                            |
| Users 🕨           |                                                                                                    |                       |                                       | and the second          |                       |                            |
| Access Control    | and the second second sec |                       |                                       | the state of the second | 18 Start              |                            |
| Access Control    |                                                                                                    |                       |                                       |                         |                       |                            |
| o Settings 🛛 🕨    | A CALL CALL CALL                                                                                                    | and the second second |                                       | and the second second   |                       | Mar . A                    |

### **Related Articles:**

Password management and the different options

How do I change the password management option for all remote servers?

Credential History in Ezeelogin

How to view the remote server password from the ezeelogin jump server?

Online URL:

https://www.ezeelogin.com/kb/article/cron-for-changing-root-passwords-on-servers-periodically-76.html